# Description of Device Parameters Gammapilot FMG50

Radiometric measurement

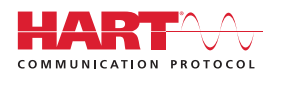

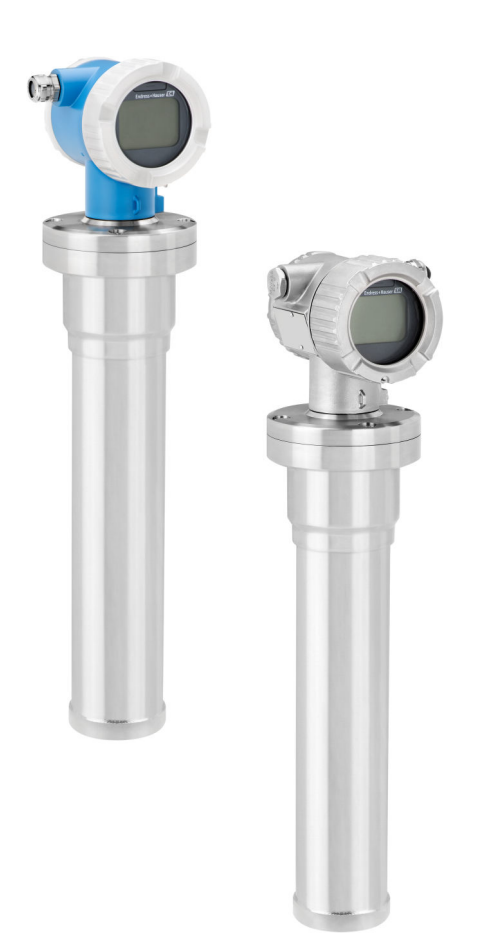

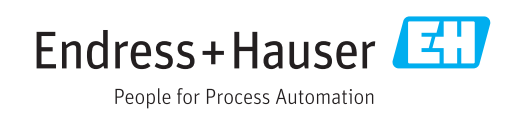

### 1 About this document

#### 1.1 Document function

The document is part of the Operating Instructions and serves as a reference for parameters, providing a detailed explanation of each individual parameter of the operating menu.

#### 1.2 Symbols used

#### 1.2.1 Safety symbols

#### **A** CAUTION

This symbol alerts you to a dangerous situation. Failure to avoid this situation can result in minor or medium injury.

#### **A** DANGER

This symbol alerts you to a dangerous situation. Failure to avoid this situation will result in serious or fatal injury.

#### **NOTICE**

This symbol contains information on procedures and other facts which do not result in personal injury.

#### **WARNING**

This symbol alerts you to a dangerous situation. Failure to avoid this situation can result in serious or fatal injury.

#### 1.2.2 Symbols for certain types of information and graphics

Warns against radioactive substances or ionizing radiation

#### $\blacktriangledown$ Permitted

Procedures, processes or actions that are permitted

#### $\blacktriangledown$ Preferred

Procedures, processes or actions that are preferred

#### X

#### Forbidden

Procedures, processes or actions that are forbidden

#### $\mathbf{1}$ Tip

Indicates additional information

#### m

Reference to documentation

#### **A** Reference to page

#### $\color{red} \blacksquare$

Reference to graphic

Notice or individual step to be observed

#### 1. , 2. , 3.

Series of steps

#### └

Result of a step

#### 0

Operation via local display

#### $\blacksquare$

Operation via operating tool

#### $\circledR$

Write-protected parameter

1, 2, 3, ... Item numbers

A, B, C, ... Views

 $\mathbb{A} \rightarrow \boxed{\mathbb{R}}$ 

#### Safety instructions

Observe the safety instructions contained in the associated Operating Instructions

### 1.3 Documentation

Available in the Downloads area of the Endress+Hauser website (www.endress.com/downloads):

For an overview of the scope of the associated Technical Documentation, refer to the following:

- *W@M Device Viewer* ([www.endress.com/deviceviewer\)](http://www.endress.com/deviceviewer): Enter the serial number from nameplate
- *Endress+Hauser Operations App*: Enter the serial number from the nameplate or scan the 2D matrix code (QR code) on the nameplate

## 2 Structure of the "Operating tool" menu

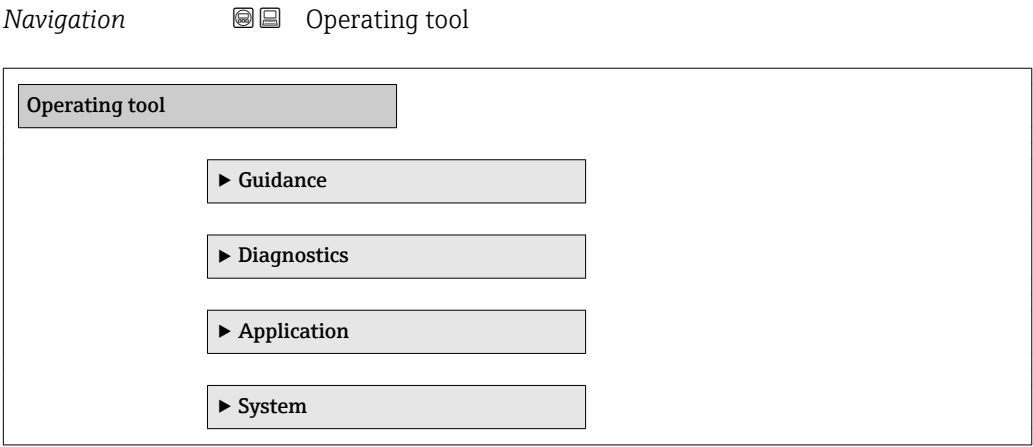

### 3 "Guidance" menu

*Navigation* **■** Operating tool → Guidance

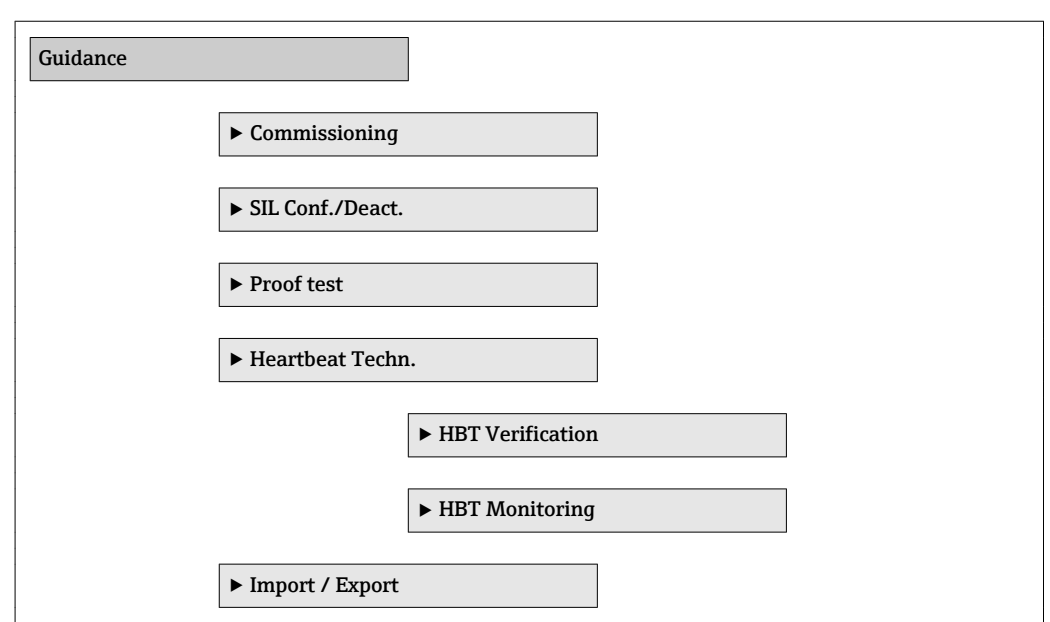

### 3.1 "Commissioning" wizard

See operating instructions

BA01966F

### 3.2 "SIL mode activation/deactivation" wizard

see Functional Safety Manual FY01007F

### 3.3 "Proof test" wizard

see Functional Safety Manual FY01007F

### 3.4 "Heartbeat Technology" submenu

see Special Documentation for Heartbeat Verification + Monitoring SD02414F

### 4 "Diagnostics" menu

*Navigation* Operating tool → Diagnostics

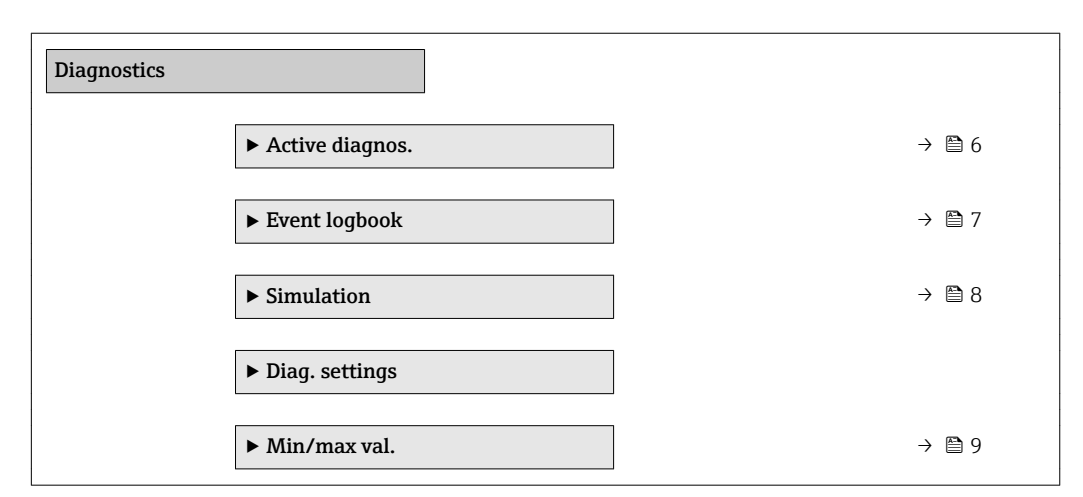

### 4.1 "Active diagnos." submenu, description of parameters

*Navigation* Operating tool → Diagnostics → Active diagnos.

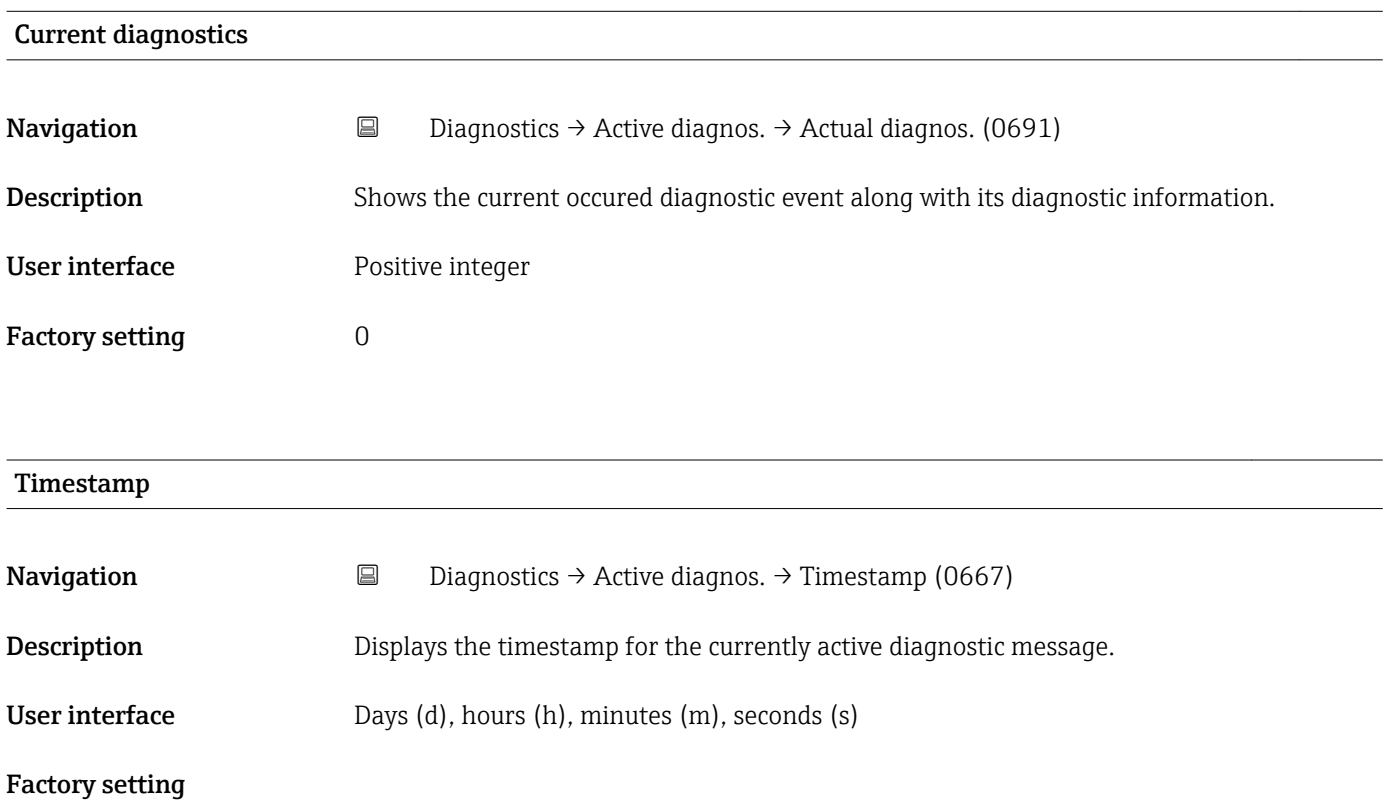

<span id="page-6-0"></span>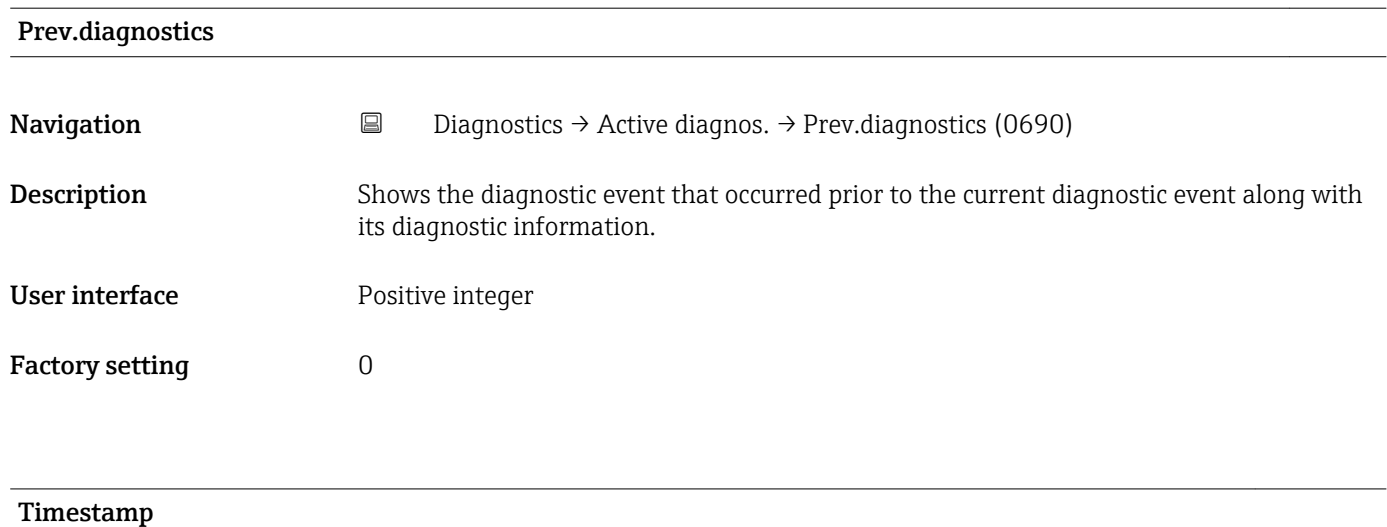

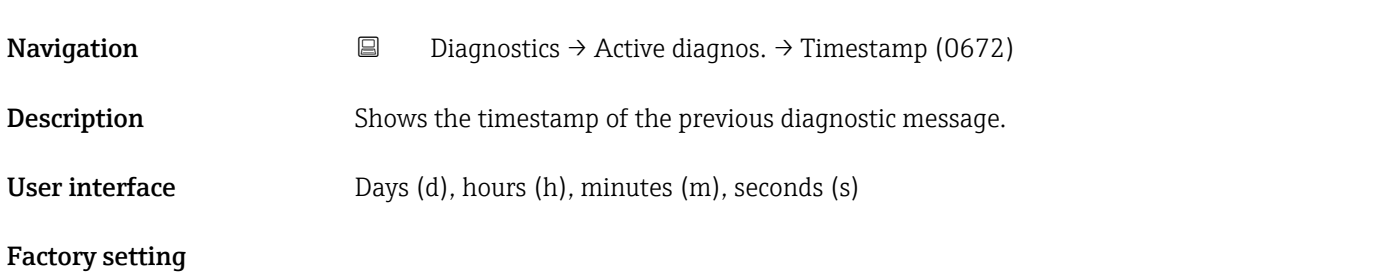

### 4.2 "Event logbook" submenu, description of parameters

*Navigation* Operating tool → Diagnostics → Event logbook

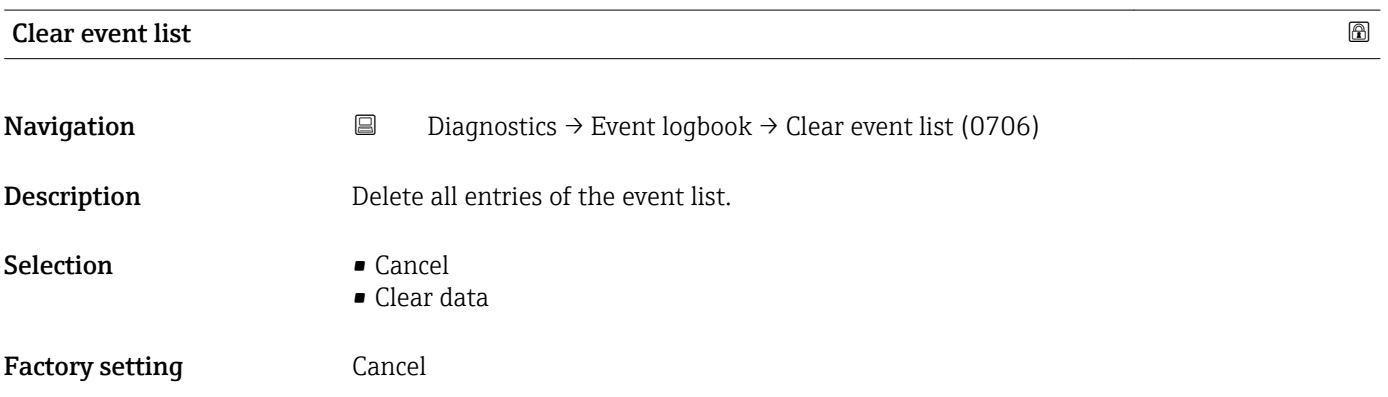

### 4.3 "Simulation" submenu, description of parameters

*Navigation* Operating tool → Diagnostics → Simulation

<span id="page-7-0"></span>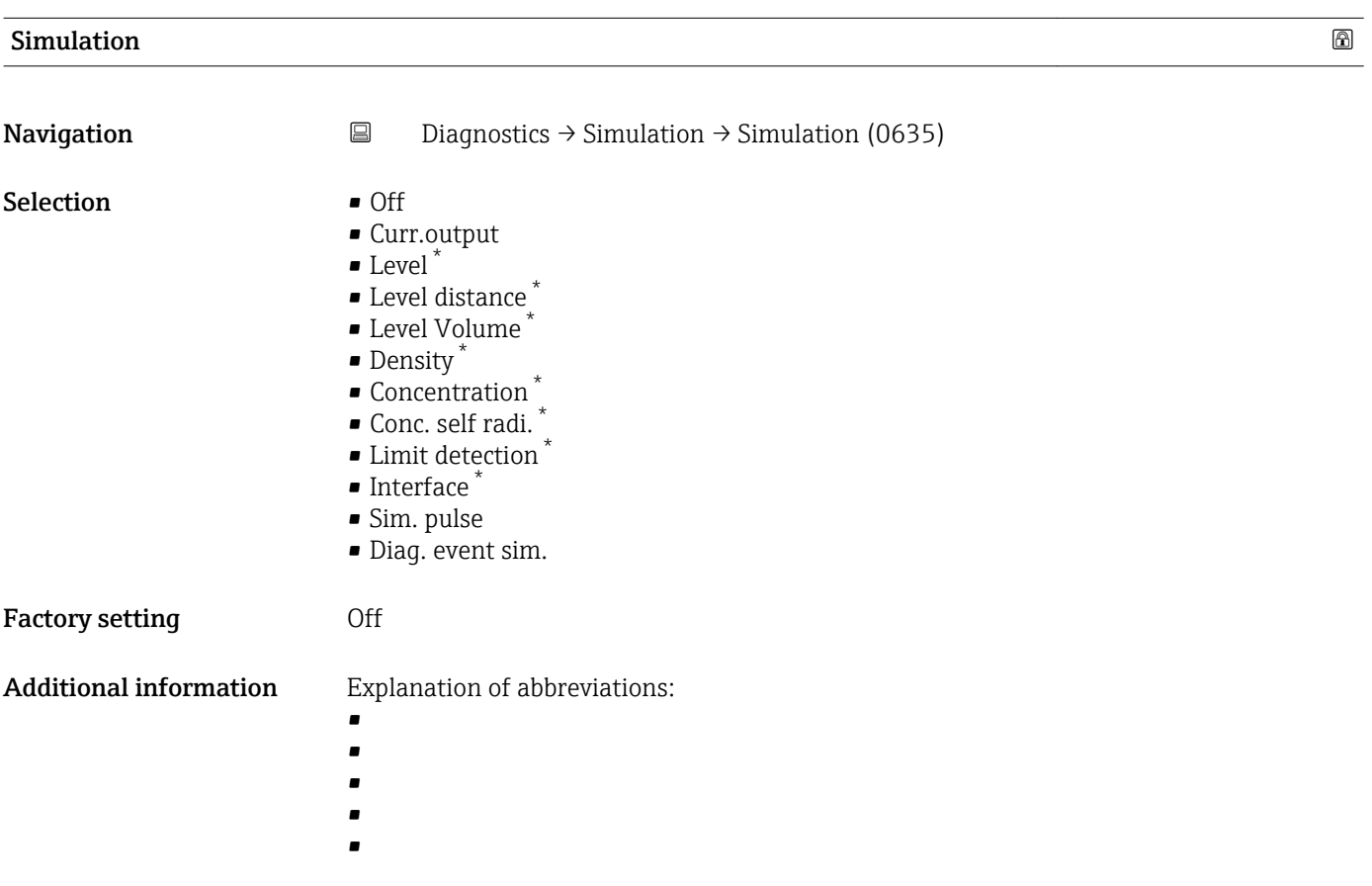

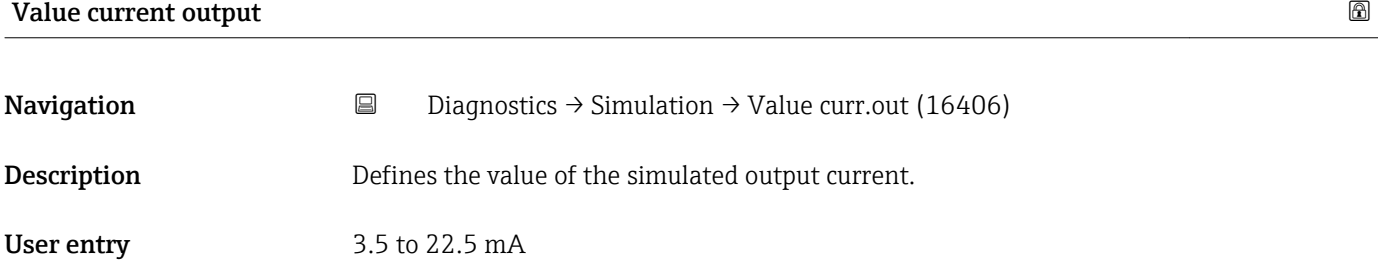

Factory setting 3.5 mA

<sup>\*</sup> Visibility depends on order options or device settings

<span id="page-8-0"></span>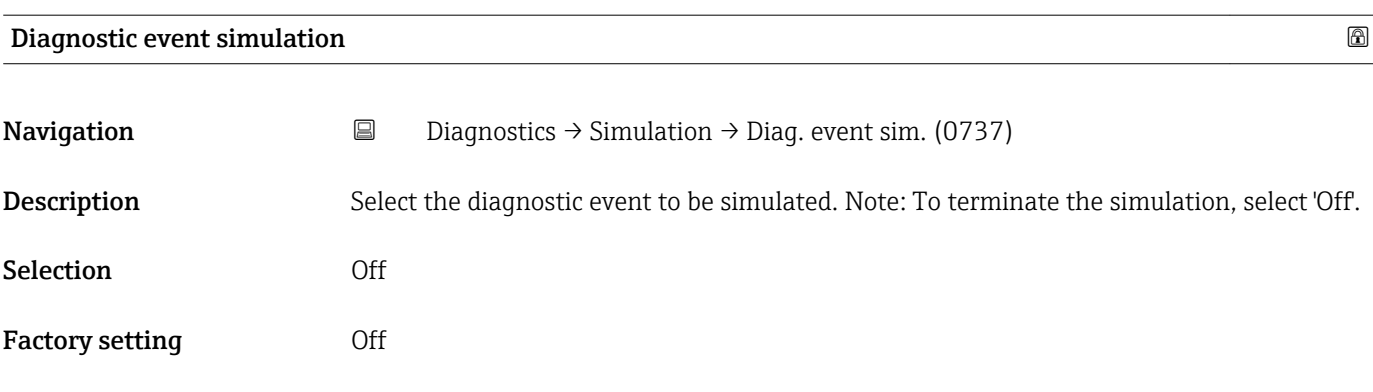

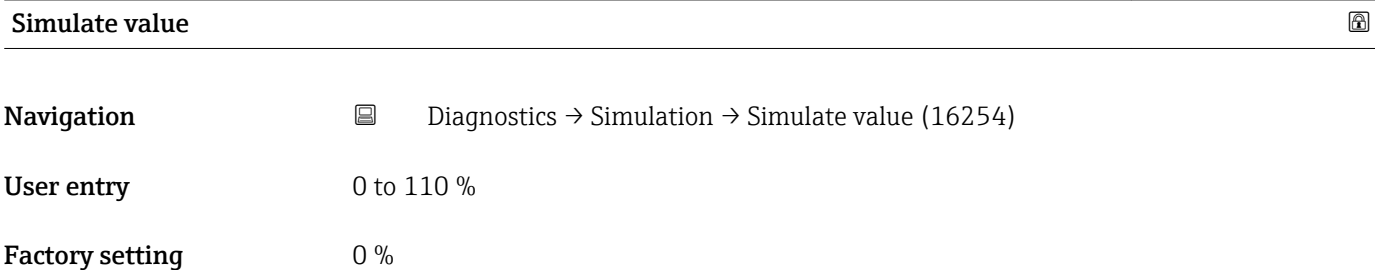

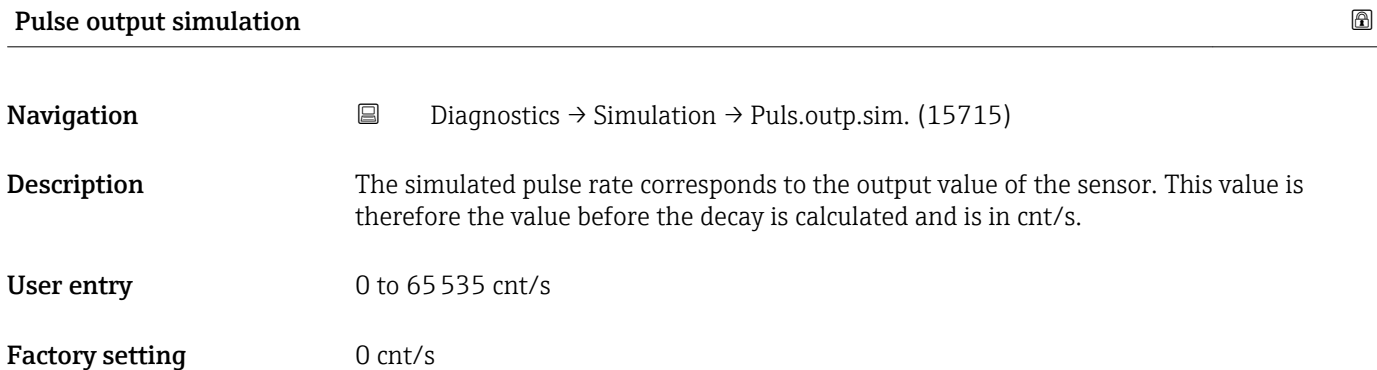

### 4.4 "Min/max val." submenu, description of parameters

*Navigation* Operating tool → Diagnostics → Min/max val.

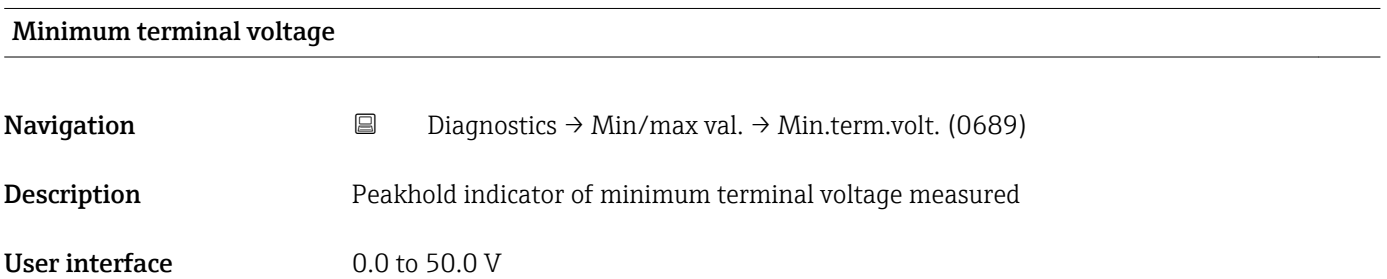

#### Maximum terminal voltage

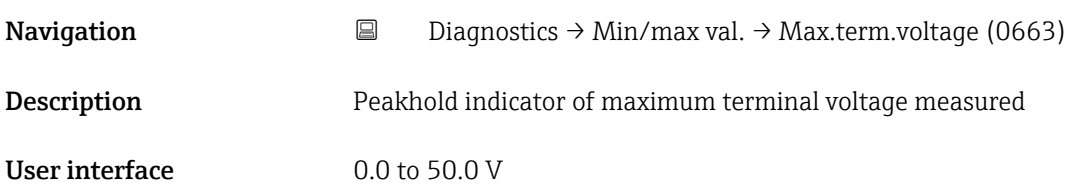

#### Minimum electronics temperature

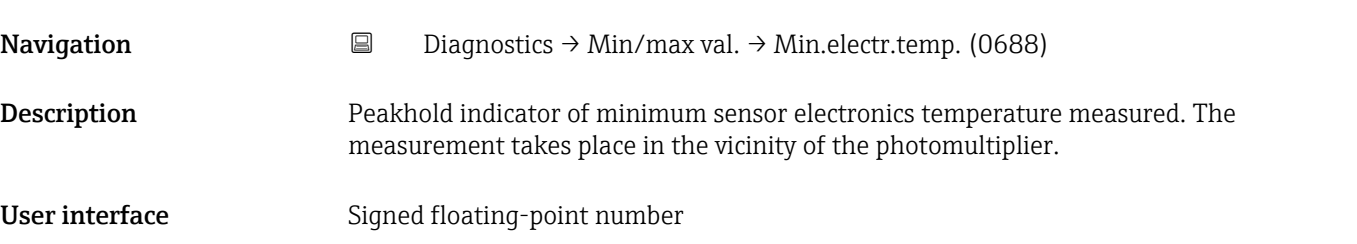

#### Maximum electronics temperature

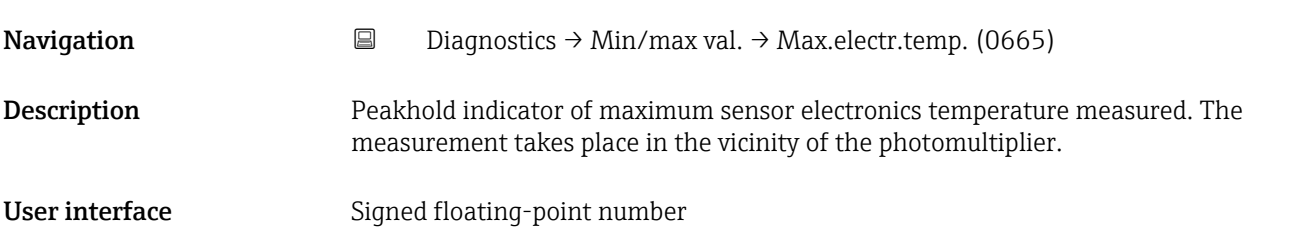

### 5 "Application" menu

*Navigation* Operating tool → Application

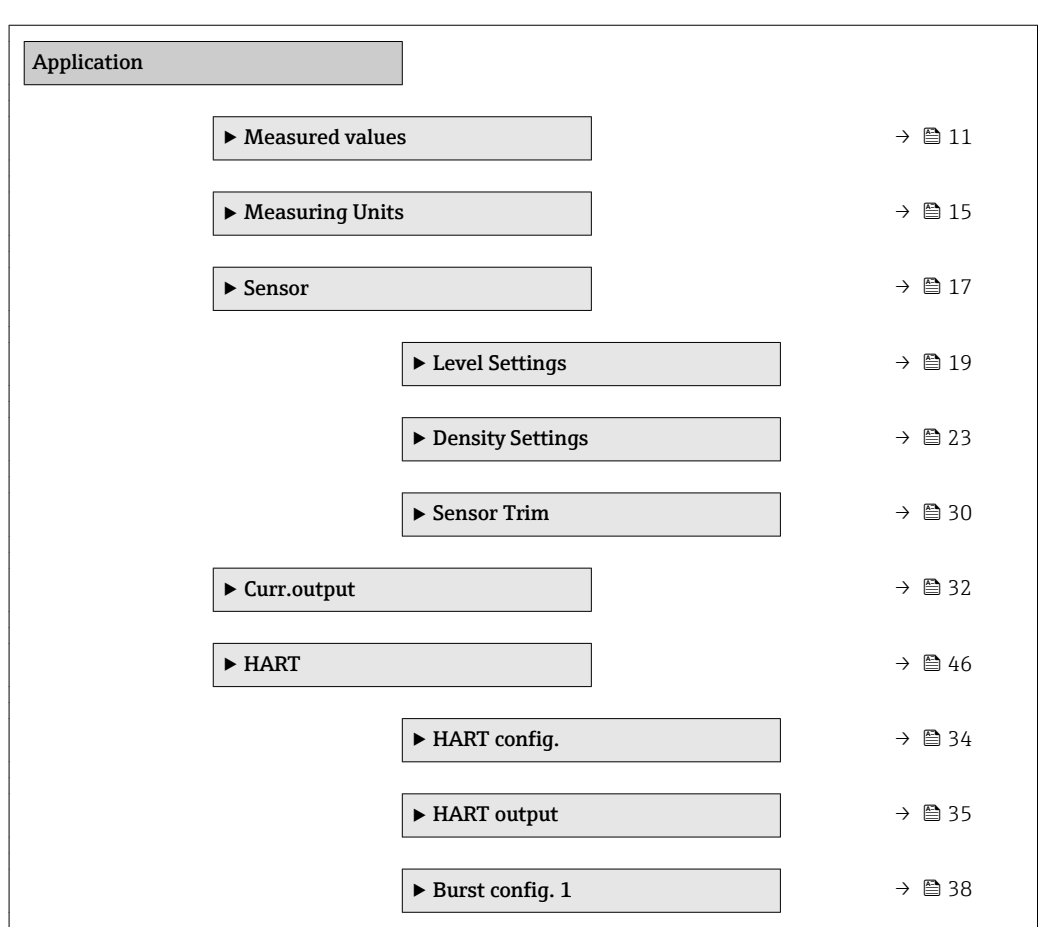

### 5.1 "Measured values" submenu, description of parameters

*Navigation* Operating tool → Application → Measured values

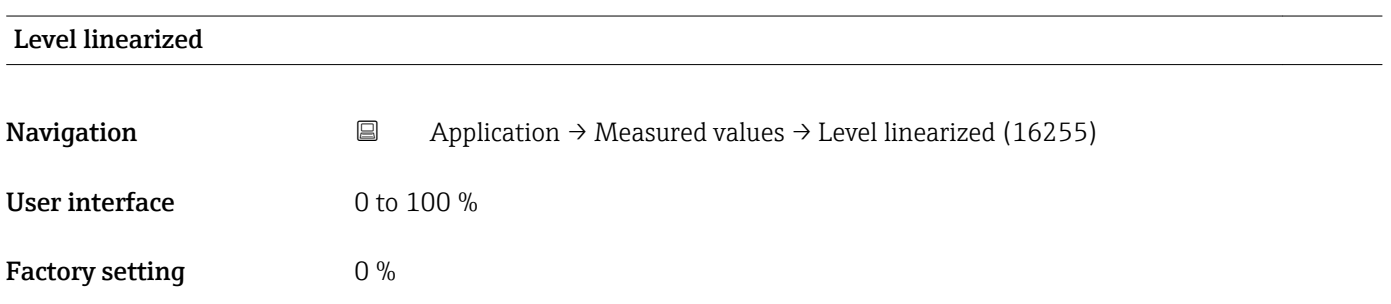

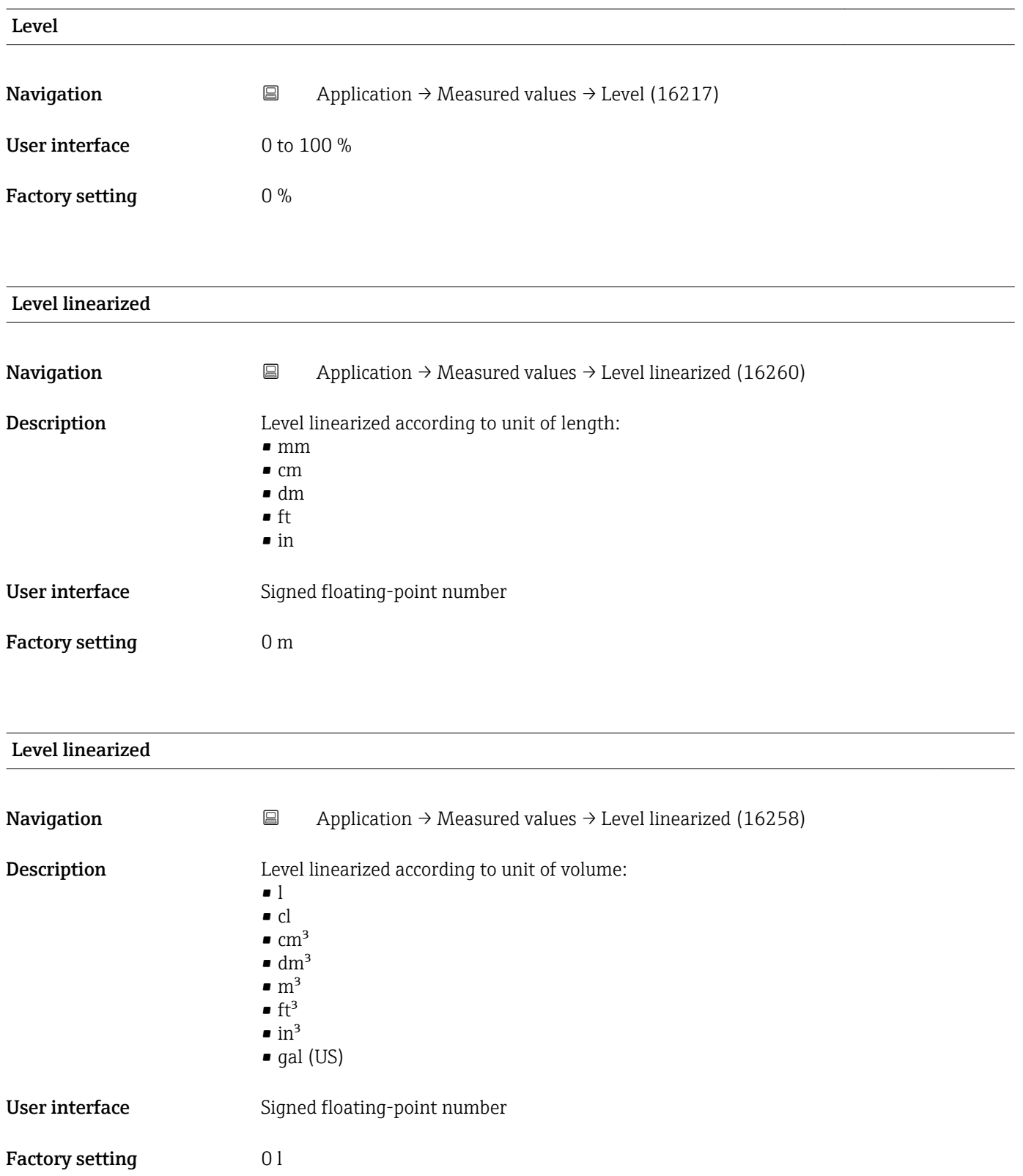

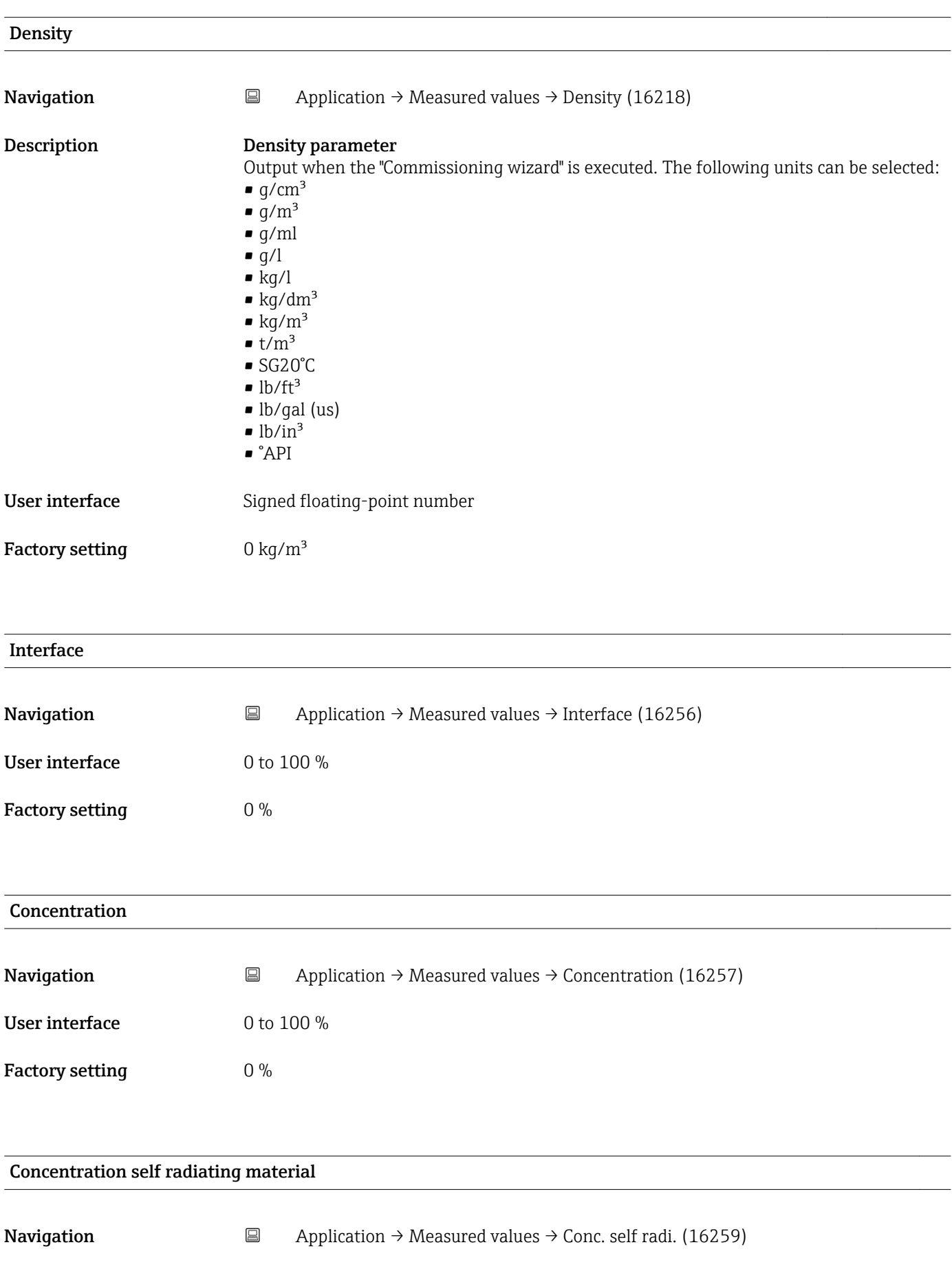

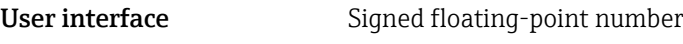

Factory setting  $0\%$ 

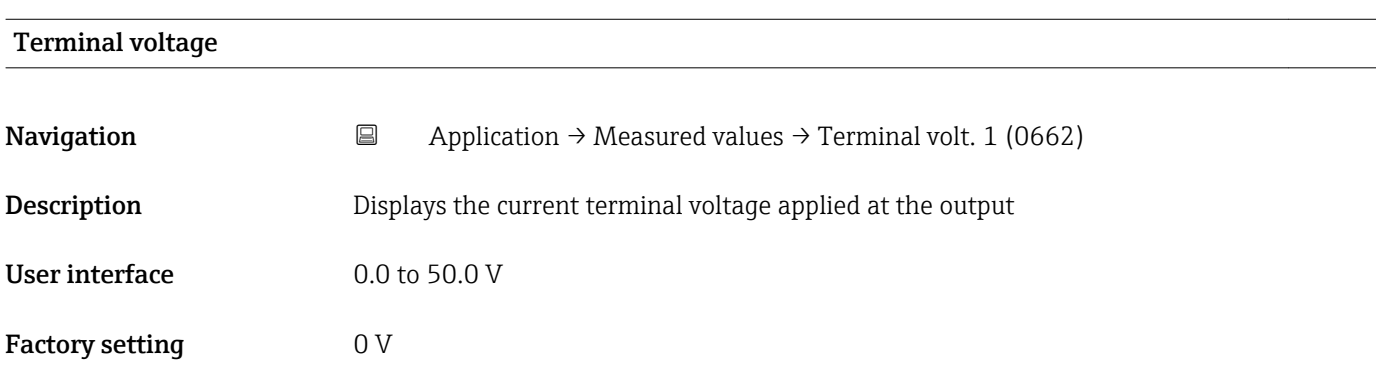

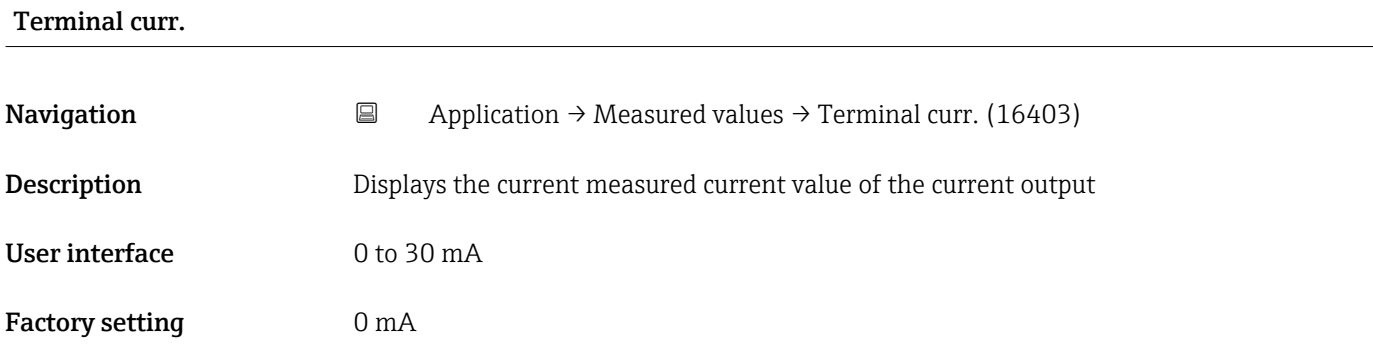

#### **Temperature**

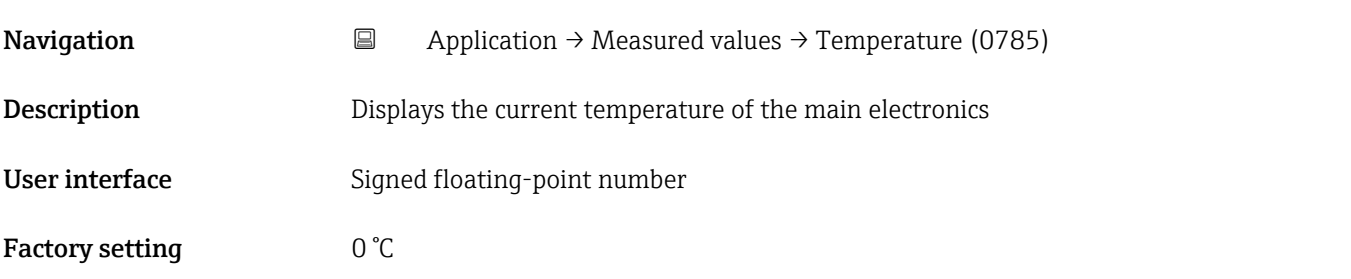

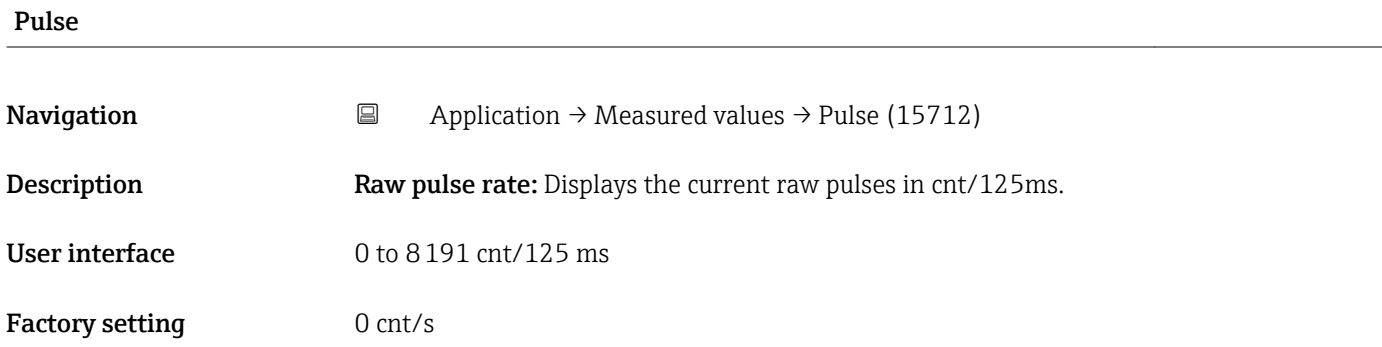

<span id="page-14-0"></span>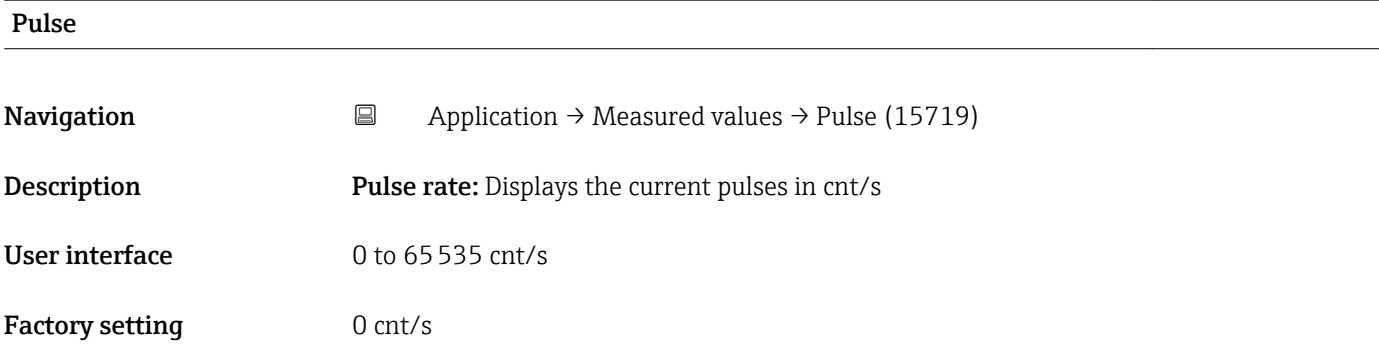

#### Sensor temperature

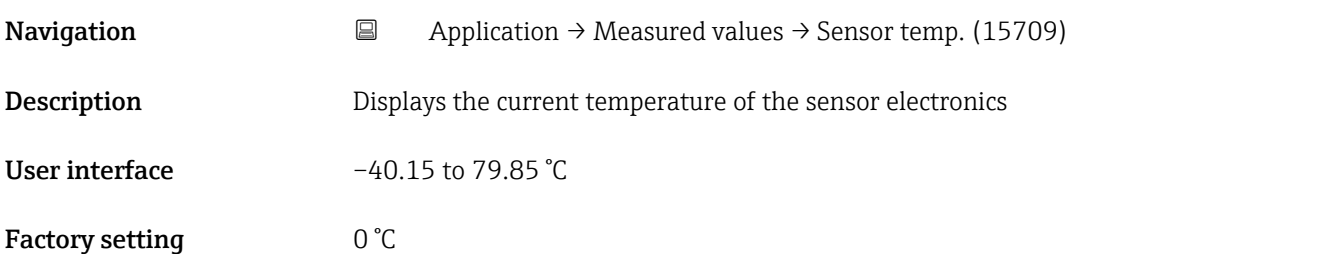

### 5.2 "Measuring Units" submenu, description of parameters

*Navigation* Operating tool → Application → Measuring Units

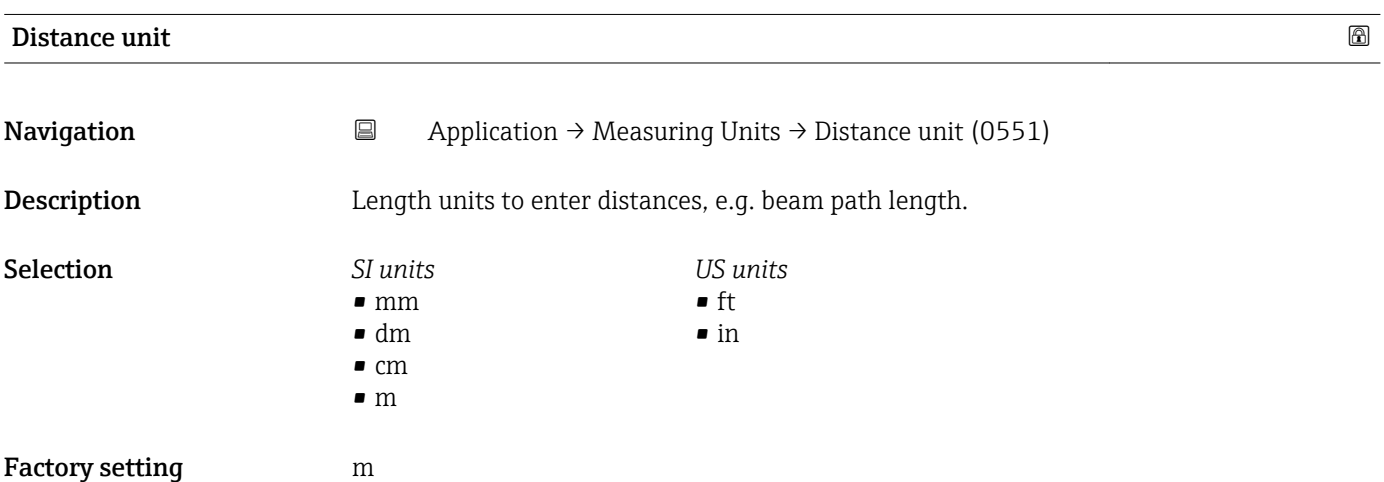

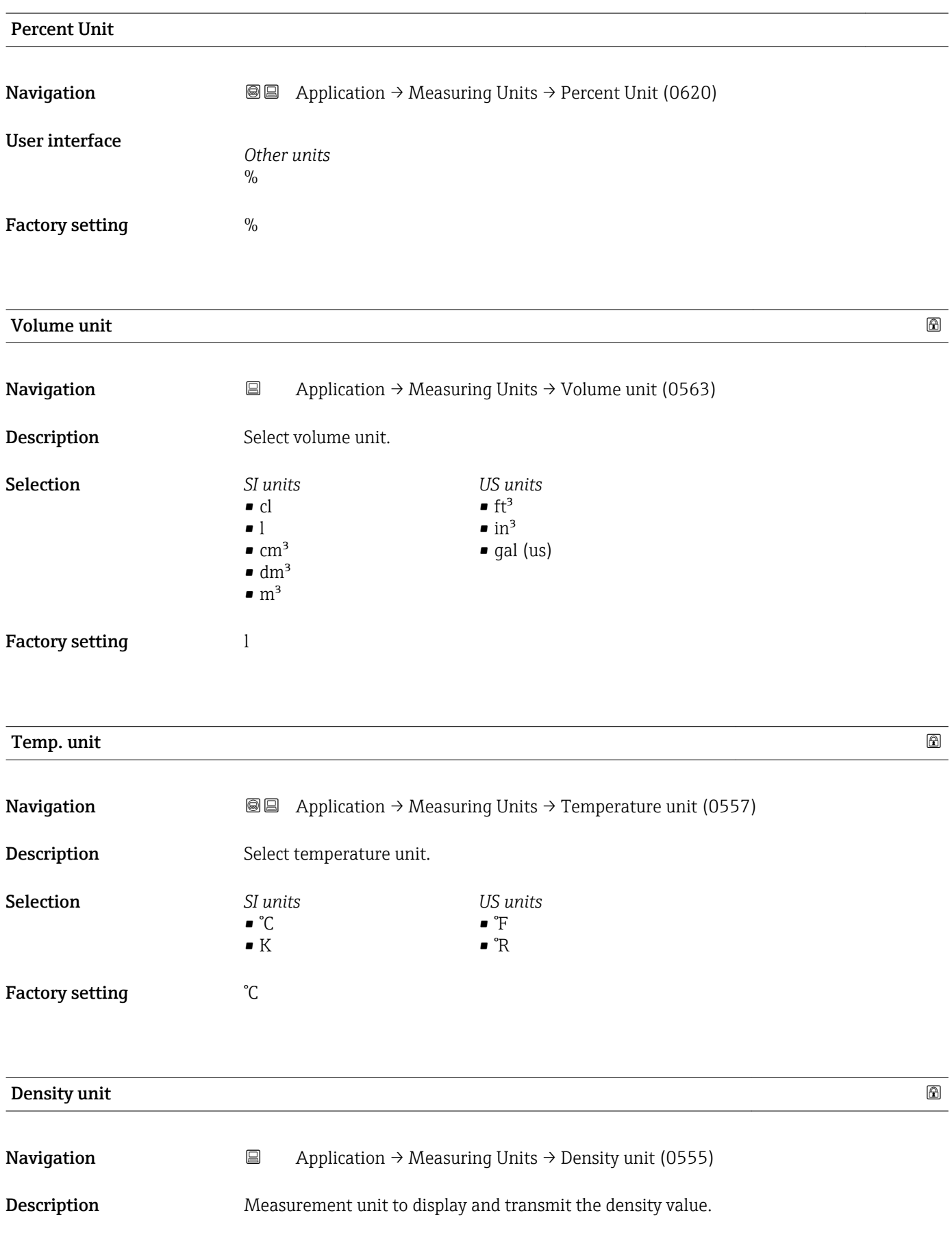

<span id="page-16-0"></span>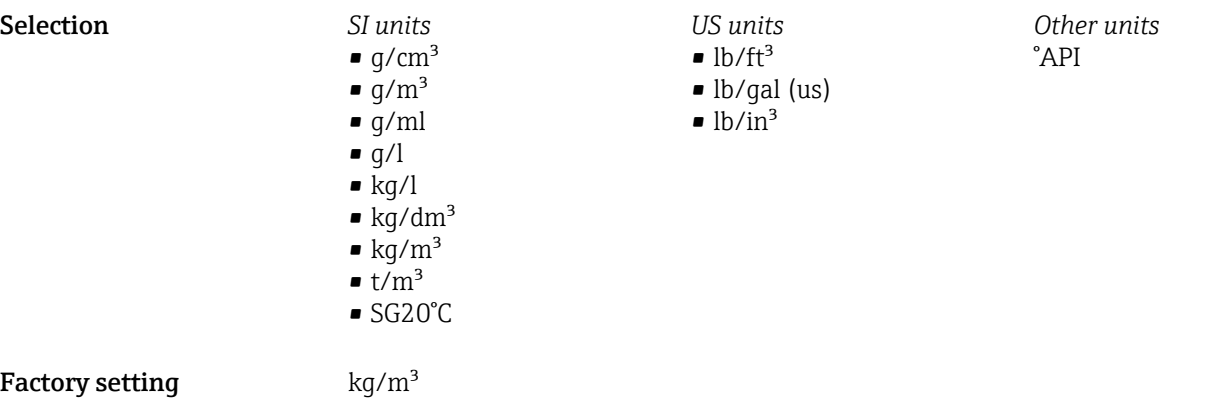

### 5.3 "Sensor" submenu, description of parameters

*Navigation* Operating tool → Application → Sensor

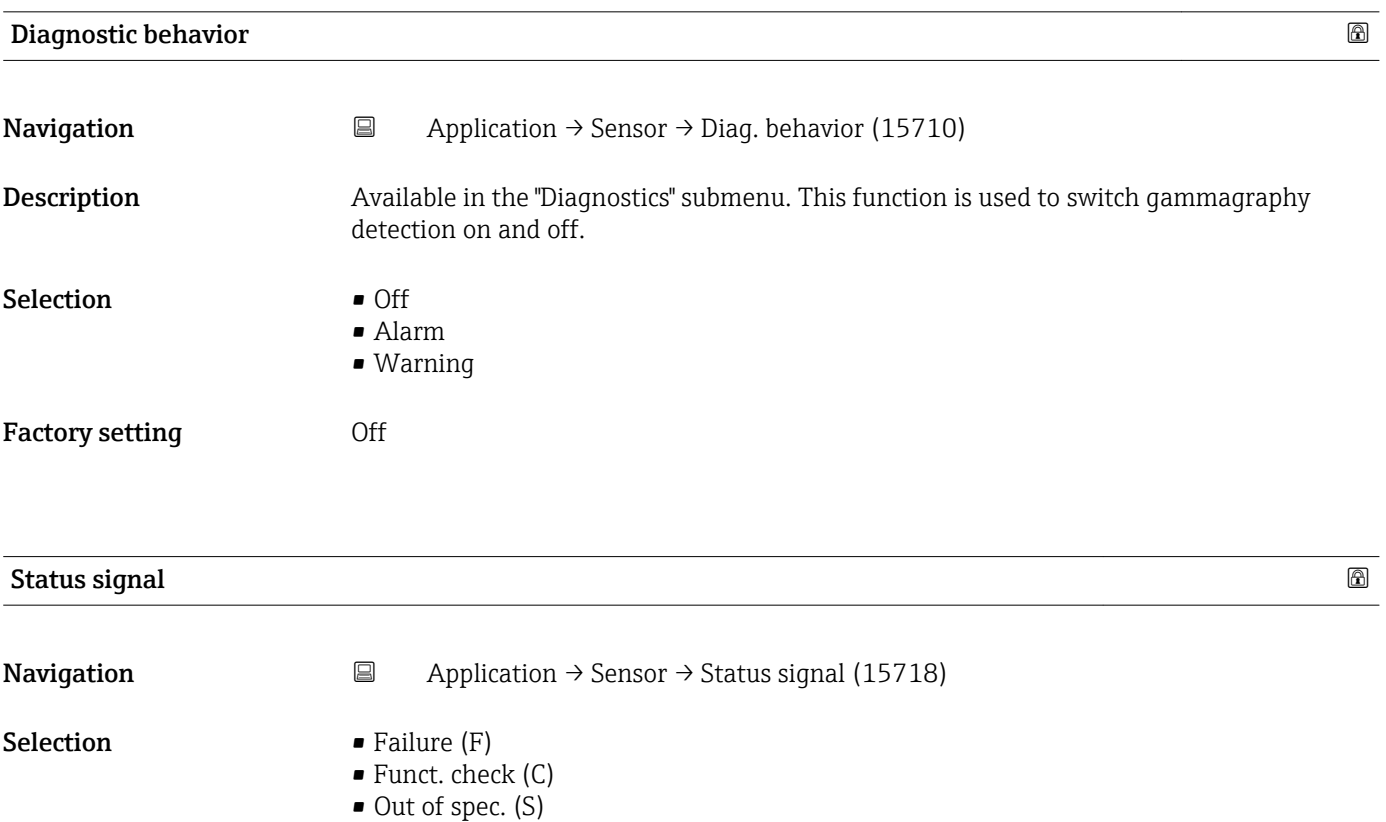

 $\bullet$  Mainten. req.(M) • No effect (N)

Factory setting Funct. check (C)

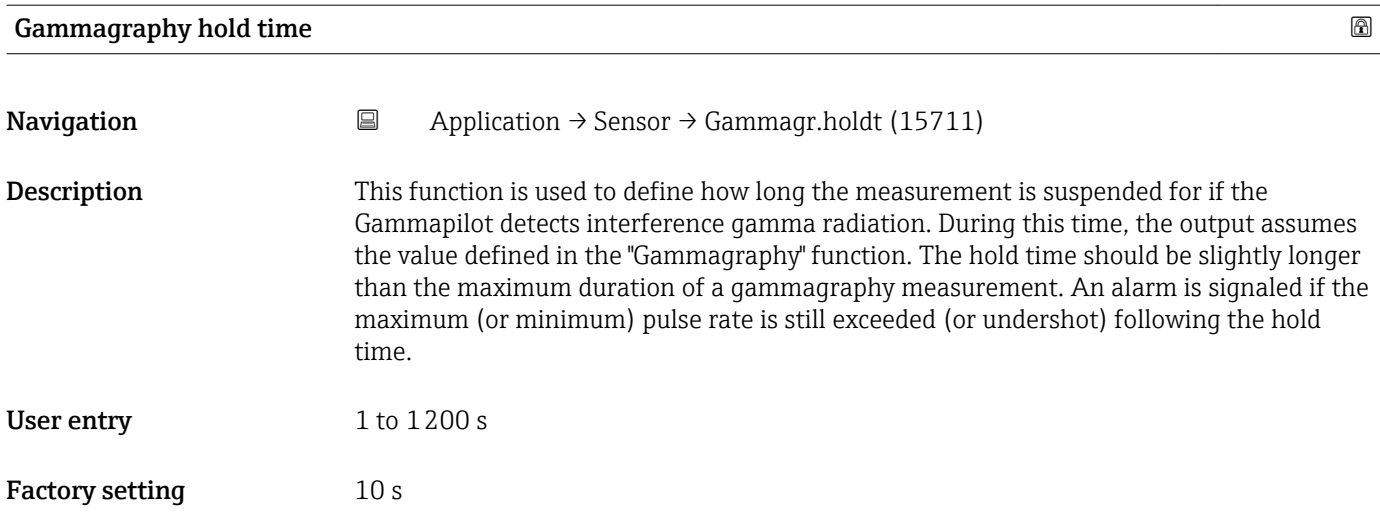

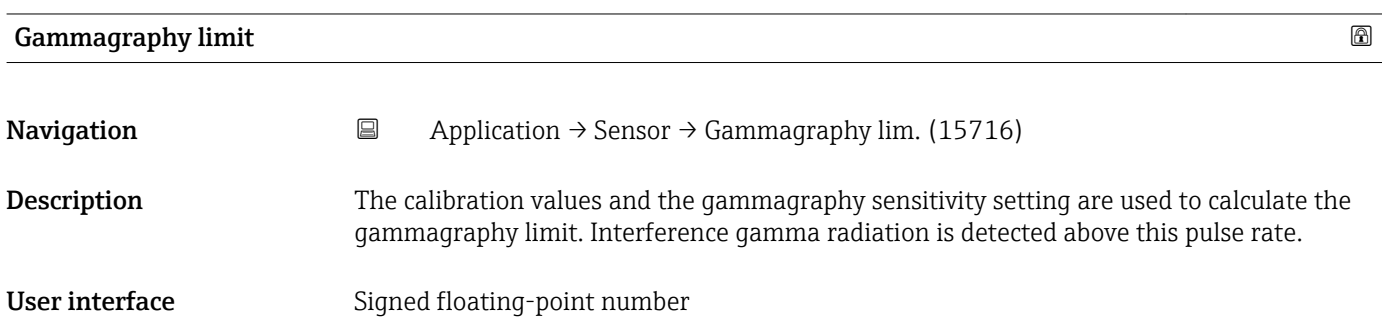

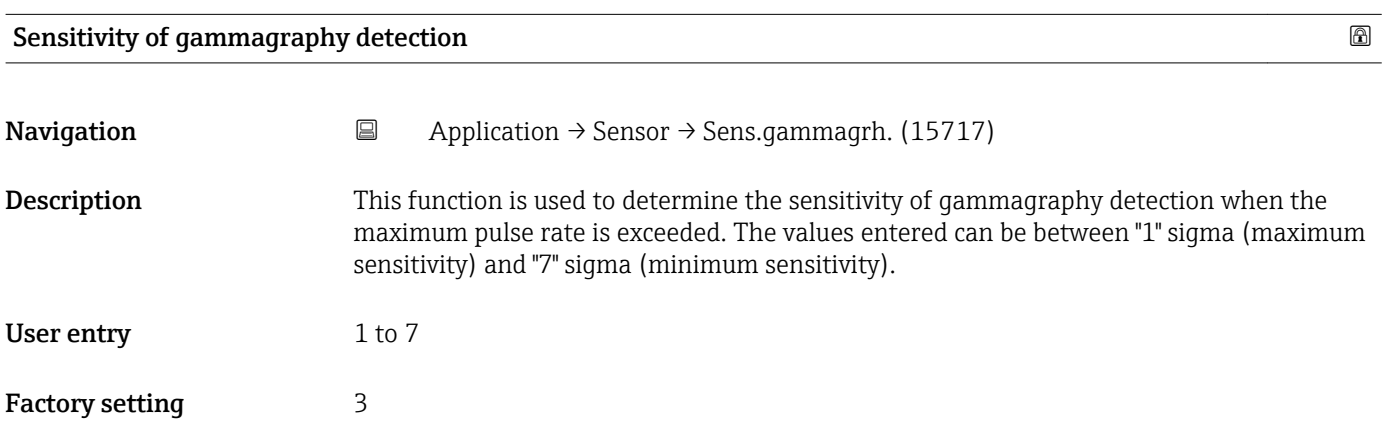

#### 5.3.1 "Level settings" submenu, description of parameters

*Navigation* Operating tool → Application → Sensor → Level settings

<span id="page-18-0"></span>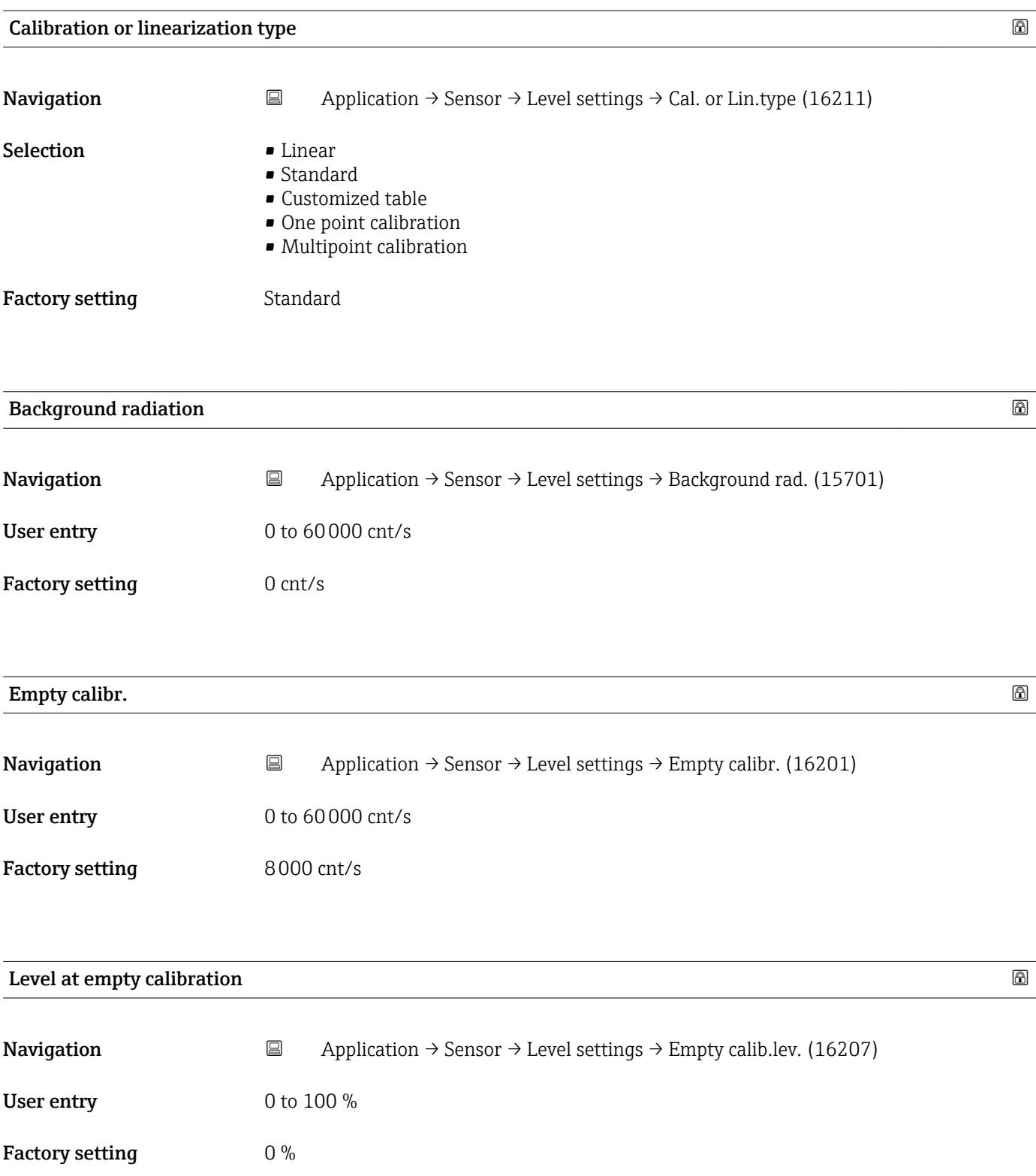

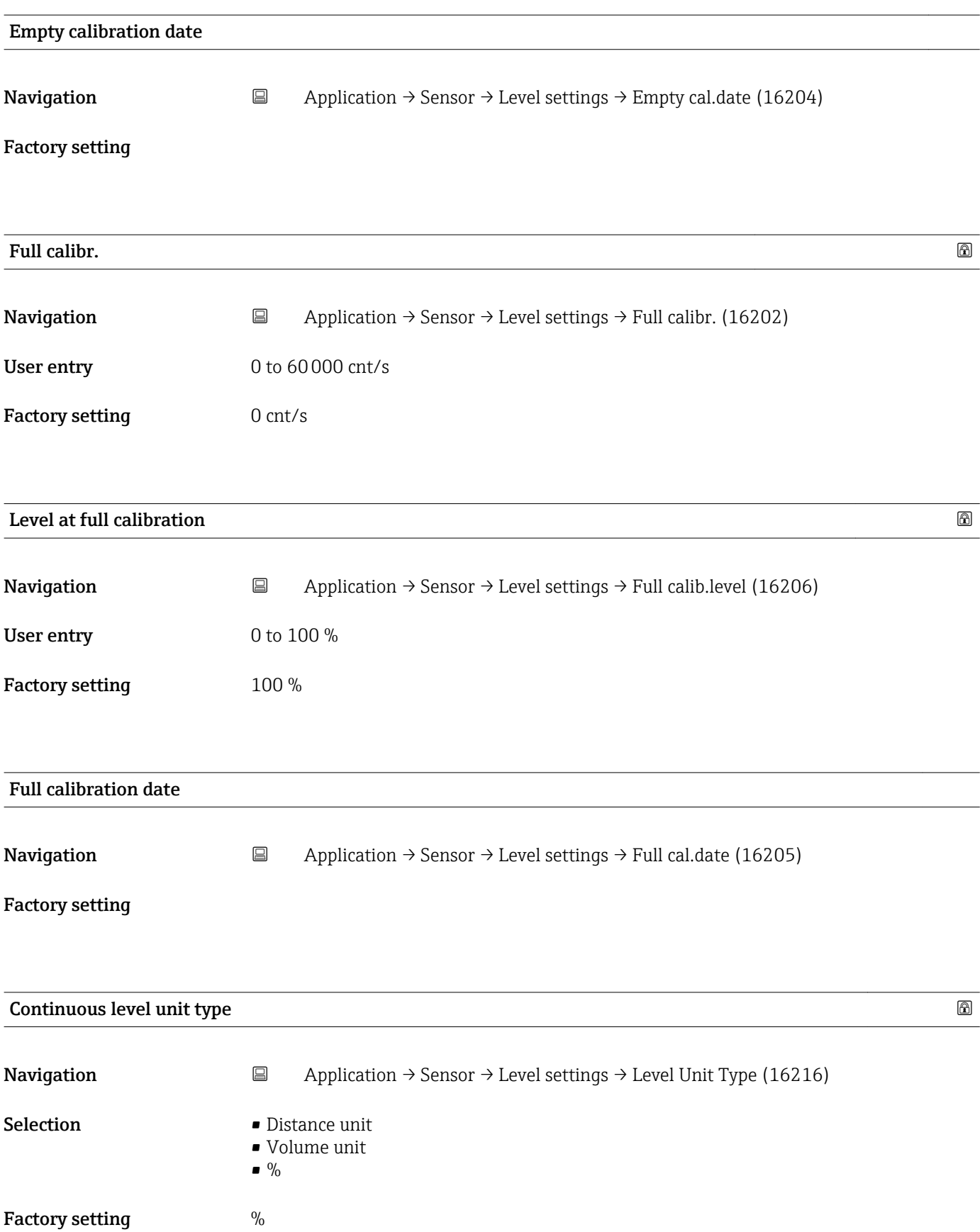

![](_page_20_Picture_150.jpeg)

![](_page_21_Picture_112.jpeg)

<sup>\*</sup> Visibility depends on order options or device settings

<span id="page-22-0"></span>![](_page_22_Picture_120.jpeg)

![](_page_22_Picture_121.jpeg)

### 5.3.2 "Density Settings" submenu, description of parameters

*Navigation* Operating tool → Application → Sensor → Density Settings

![](_page_22_Picture_122.jpeg)

![](_page_22_Picture_123.jpeg)

![](_page_23_Picture_149.jpeg)

Factory setting 0.1 m

![](_page_24_Picture_122.jpeg)

![](_page_24_Picture_123.jpeg)

Factory setting 7.7 mm<sup>2</sup>/g

![](_page_24_Picture_124.jpeg)

![](_page_24_Picture_125.jpeg)

#### Density value of 1. calibration point

![](_page_24_Picture_126.jpeg)

![](_page_25_Picture_110.jpeg)

![](_page_25_Picture_111.jpeg)

#### Enable 1. density calibration point

![](_page_25_Picture_112.jpeg)

![](_page_25_Picture_113.jpeg)

Factory setting  $0.1 \text{ kg/m}^3$ 

![](_page_26_Picture_97.jpeg)

![](_page_27_Picture_107.jpeg)

![](_page_28_Picture_108.jpeg)

<sup>\*</sup> Visibility depends on order options or device settings

<span id="page-29-0"></span>![](_page_29_Picture_102.jpeg)

### 5.3.3 "Sensor Trim" submenu, description of parameters

*Navigation* Operating tool → Application → Sensor → Sensor Trim

![](_page_29_Picture_103.jpeg)

![](_page_30_Picture_107.jpeg)

<span id="page-31-0"></span>Factory setting 0 cnt/s

### 5.4 "Curr.output" submenu, description of parameters

*Navigation* Operating tool → Application → Curr.output

![](_page_31_Picture_109.jpeg)

**Description** This measured value is assigned to the output value 20 mA.

Additional information The display depends on the measured variable selected.

![](_page_32_Picture_146.jpeg)

Factory setting  $4...20$  mA NE Additional information Defines the target range for the current during normal measuring operation.

(3.9 to 20.8 mA)

![](_page_32_Picture_147.jpeg)

<span id="page-33-0"></span>

**Additional information**  $\Box$  This setting is overwritten by the position of the DIP switch for alarm current (on the device).

![](_page_33_Picture_135.jpeg)

### 5.5 "HART" submenu, description of parameters

#### 5.5.1 "HART config." submenu, description of parameters

*Navigation* Operating tool → Application → HART → HART config.

![](_page_33_Picture_136.jpeg)

![](_page_33_Picture_137.jpeg)

<span id="page-34-0"></span>Factory setting 5

![](_page_34_Picture_133.jpeg)

### 5.5.2 "HART output" submenu, description of parameters

*Navigation* Operating tool → Application → HART → HART output

![](_page_34_Picture_134.jpeg)

<sup>\*</sup> Visibility depends on order options or device settings

![](_page_35_Picture_146.jpeg)

![](_page_35_Picture_147.jpeg)

#### Secondary variable (SV)

![](_page_35_Picture_148.jpeg)

<sup>\*</sup> Visibility depends on order options or device settings

![](_page_36_Picture_163.jpeg)

![](_page_36_Picture_164.jpeg)

| Assign QV   |                                                                                                    | $^{\circ}$ |
|-------------|----------------------------------------------------------------------------------------------------|------------|
| Navigation  | Application $\rightarrow$ HART $\rightarrow$ HART output $\rightarrow$ Assign QV (0237)<br>$\boxdot$                                                                     |            |
| Description | Assign measured variable to quaternary (fourth) dynamic variable (QV).                                                                                                   |            |
| Selection   | $\bullet$ Level <sup>*</sup><br>$\bullet$ Level distance $*$<br>· Level Volume<br>$\bullet$ Point level detection*<br>$\blacksquare$ Interface<br>$\blacksquare$ Density |            |

<sup>\*</sup> Visibility depends on order options or device settings

Quaternary variable (QV)

<span id="page-37-0"></span>![](_page_37_Picture_121.jpeg)

![](_page_37_Picture_122.jpeg)

#### 5.5.3 "Burst config. 1" submenu, description of parameters

*Navigation* Operating tool → Application → HART → Burst config. 1

![](_page_37_Picture_123.jpeg)

<sup>\*</sup> Visibility depends on order options or device settings

| <b>Burst command</b>          |                                                                                                    | 6 |
|-------------------------------|----------------------------------------------------------------------------------------------------|---|
| Navigation                    | $\boxdot$<br>Application $\rightarrow$ HART $\rightarrow$ Burst config. 1 $\rightarrow$ Burst command 1 (2031-1)                                                                                                    |   |
| Description                   | Select the HART command that is sent to the HART master.                                                                                                    |   |
| Selection                     | • Primary var (PV)<br>Current/%Range<br>· DynamicVariables<br>• DV with status<br>• Device variables<br>Add.device stat                                                                                                    |   |
| <b>Factory setting</b>        | Current/%Range                                                                                                    |   |
| <b>Burst variable 0</b>       |                                                                                                    | A |
| Navigation                    | $\boxdot$<br>Application $\rightarrow$ HART $\rightarrow$ Burst config. 1 $\rightarrow$ Burst variable 0 (2033)                                                                                                    |   |
| Description                   | For HART command 9 and 33, assign a HART device variable or process variable to burst<br>variable.                                                                                                    |   |
| Selection                     | $\bullet$ Level <sup>*</sup><br>Level distance<br>• Limit detection<br>$\blacksquare$ Interface $\smash{\raisebox{1ex}{\scriptsize{*}}}$<br>$\bullet$ Density $\check{\phantom{a}}$<br>Concentration<br>• Level Volume <sup>'</sup><br>$\bullet$ Pulse $^{\star}$<br>Conc. self radi.<br>• Sensor temp.<br>Raw pulse rate<br>· Terminal volt.<br>Electronic temp.<br>• HV output value<br>• Percent of range<br>· Measur. curr.<br>• Primary var (PV)<br>Gecond.var(SV)<br>$\blacksquare$ Tertiary var(TV)<br>■ Quaterna.var(QV)<br>· Measur. curr.<br>• Not used |   |
| <b>Factory setting</b>        | Not used                                                                                                    |   |
| <b>Additional information</b> | "Raw pulse rate" and "HV Output Value" can only be selected if the Heartbeat option is<br>enabled.<br>The description applies to burst variables 0-7.                                                                                                    |   |

<sup>\*</sup> Visibility depends on order options or device settings

| Trigger mode           |                                                                                                    | $\bigcirc$ |
|------------------------|----------------------------------------------------------------------------------------------------|------------|
| Navigation             | $\Xi$<br>Application $\rightarrow$ HART $\rightarrow$ Burst config. 1 $\rightarrow$ Trigger mode (2044)                                         |            |
| Description            | Select the event that triggers the burst message.                                                                                               |            |
| Selection              | Continuous<br>■ Window<br>$\blacksquare$ Rising $\dot{\phantom{a}}$<br>$\blacksquare$ Falling<br>On change                                      |            |
| <b>Factory setting</b> | Continuous                                                                                                    |            |
| <b>Trigger level</b>   |                                                                                                    | 6          |
| Navigation             | Application $\rightarrow$ HART $\rightarrow$ Burst config. 1 $\rightarrow$ Trigger level (2043)<br>$\Xi$                                        |            |
| Description            | Enter the burst trigger value that determines together with the option selected in 'Burst<br>trigger mode' parameter the time of burst message. |            |
| User entry             | Signed floating-point number                                                                                                    |            |
| <b>Factory setting</b> | 2.0E-38                                                                                                    |            |
| Min. upd. per.         |                                                                                                    | ⋒          |
| Navigation             | $\Xi$<br>Application $\rightarrow$ HART $\rightarrow$ Burst config. 1 $\rightarrow$ Min. upd. per. (2042)                                       |            |
| Description            | Enter the minimum time span between two burst responses of one burst message.                                                                   |            |
| User entry             | Positive integer                                                                                                    |            |
| <b>Factory setting</b> | 1000 ms                                                                                                    |            |
| Max. upd. per.         |                                                                                                    | 6          |
| Navigation             | $\boxed{\square}$<br>Application $\rightarrow$ HART $\rightarrow$ Burst config. 1 $\rightarrow$ Max. upd. per. (2041)                           |            |
| Description            | Enter the maximum time span between two burst responses of one burst message.                                                                   |            |
| User entry             | Positive integer                                                                                                    |            |

<sup>\*</sup> Visibility depends on order options or device settings

Factory setting 2000 ms

### 6 "System" menu

*Navigation* Operating tool → System

![](_page_41_Figure_5.jpeg)

### 6.1 "Device manag." submenu, description of parameters

*Navigation* Operating tool → System → Device manag.

![](_page_41_Picture_144.jpeg)

<span id="page-42-0"></span>![](_page_42_Picture_123.jpeg)

### 6.2 "User manag." submenu, description of parameters

*Navigation* Operating tool → System → User manag.

![](_page_42_Picture_124.jpeg)

![](_page_42_Picture_125.jpeg)

![](_page_43_Picture_123.jpeg)

#### Status pw entry

![](_page_43_Picture_124.jpeg)

![](_page_43_Picture_125.jpeg)

<span id="page-44-0"></span>![](_page_44_Picture_102.jpeg)

<span id="page-45-0"></span>"System" menu Gammapilot FMG50

Factory setting Enable

#### 6.4 "Information" submenu, description of parameters

*Navigation* Operating tool → System → Information

#### 6.4.1 "Device" submenu, description of parameters

```
Navigation  Operating tool → System → Information → Device
```
![](_page_45_Picture_96.jpeg)

#### 6.4.2 "HART" submenu, description of parameters

*Navigation* Operating tool → System → Information → HART

![](_page_45_Picture_97.jpeg)

![](_page_46_Picture_116.jpeg)

#### 6.4.3 "Sensor" submenu, description of parameters

*Navigation* Operating tool → System → Information → Sensor

![](_page_46_Picture_117.jpeg)

![](_page_46_Picture_118.jpeg)

![](_page_47_Picture_98.jpeg)

#### User interface 0 to 65535

![](_page_48_Picture_96.jpeg)

### 6.4.5 "Displ./Bluetooth" submenu, description of parameters

*Navigation* Operating tool → System → Information → Displ./Bluetooth

![](_page_48_Picture_97.jpeg)

# <span id="page-49-0"></span>Hardware rev. Navigation  $\Box$  System → Information → Displ./Bluetooth → Hardware rev. (0074) **Description** Displays the hardware revision of the display module.

### 6.5 "Display" submenu, description of parameters

*Navigation* Operating tool → System → Display

![](_page_49_Picture_143.jpeg)

![](_page_49_Picture_144.jpeg)

![](_page_49_Picture_145.jpeg)

<sup>1)</sup> The average pulse rate is calculated based on the raw pulse rate in cnt/125ms with the output damping and then multiplied by a factor of 8 to give a pulse rate in cnt/s. In the case of low damping values, the pulse rate shown fluctuates more widely.

Visibility depends on order options or device settings

![](_page_50_Picture_134.jpeg)

<sup>\*</sup> Visibility depends on order options or device settings

![](_page_51_Picture_154.jpeg)

![](_page_51_Picture_155.jpeg)

| Decimal places 3 |                                                                                                    | ⋒ |
|------------------|----------------------------------------------------------------------------------------------------|---|
| Navigation       | $\boxdot$<br>System $\rightarrow$ Display $\rightarrow$ Decimal places 3 (0118)                                |   |
| Description      | This selection does not affect the measurement and calculation accuracy of the device.                         |   |
| Selection        | $\blacksquare$ X<br>$\blacksquare$ X.X<br>$\blacksquare$ X.XX<br>$\blacksquare$ X.XXX<br>$\blacksquare$ X.XXXX |   |

<sup>\*</sup> Visibility depends on order options or device settings

![](_page_52_Picture_166.jpeg)

Factory setting **EXEC 28 YO X.XX** 

**Description** Select the measured value that is shown on the local display.

Value 4 display

Selection • None • Curr.output

**Navigation**  $\Box$  System  $\rightarrow$  Display  $\rightarrow$  Value 4 display (0109)

\* Visibility depends on order options or device settings

User entry 20 to 80 %

<span id="page-53-0"></span>Factory setting 30 %

### 6.6 "SW configuration" submenu, description of parameters

*Navigation* 
■■ System → SW configuration

![](_page_53_Picture_66.jpeg)

### 7 "Diagnostic list" menu

### 7.1 "Diagnostic list" menu, description of parameters

*Navigation* Local display → Diagnostic list

![](_page_54_Picture_117.jpeg)

![](_page_55_Picture_33.jpeg)

![](_page_59_Picture_0.jpeg)

www.addresses.endress.com

![](_page_59_Picture_2.jpeg)